# Fernleihe: Bücher bestellen

Sie suchen ein Buch, das in Aschaffenburg nicht verfügbar ist? Über die Fernleihe können Sie Literatur aus anderen deutschen Bibliotheken bestellen. Voraussetzung ist, dass das Buch im lokalen Katalog unter [www.bibkatalog.de](http://www.bibkatalog.de/) nicht vorhanden ist. Über di[e Aufsatzsuche des Gateway Bayern](https://bvb-new-primo.hosted.exlibrisgroup.com/primo_library/libweb/action/search.do?vid=49BVB_VU1) können Sie Literatur recherchieren und eine Fernleihbestellung aufgeben.

## **Bestellung im Gateway Bayern Schritt für Schritt:**

- 1. Geben Sie im Suchfeld den Titel des Buches ein und ggf. den Namen des Autors.
- 2. Klicken Sie beim gewünschten Titel auf den **SFX**-Button.

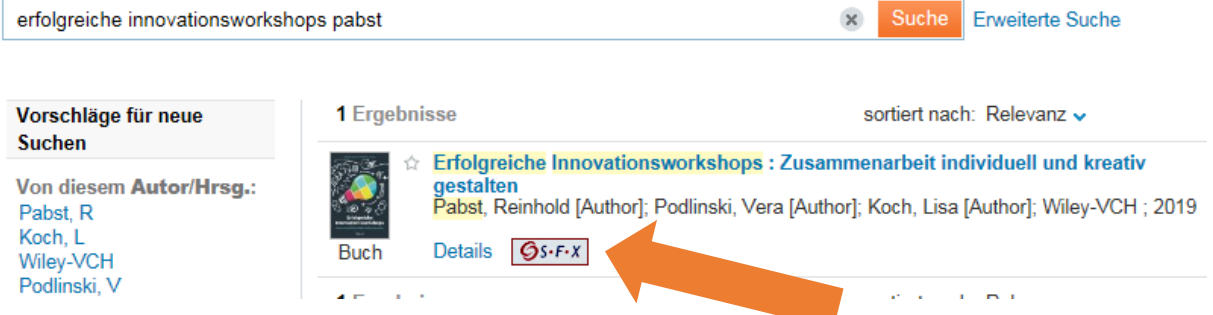

- 3. Prüfen Sie im folgenden Service-Fenster, ob es eventuell einen **Online-Zugang** (Volltext verfügbar über…) gibt.
- 4. Wenn es keinen Online-Zugang gibt, kann das Buch bestellt werden. Klicken Sie dazu auf den Link "Das will ich haben".

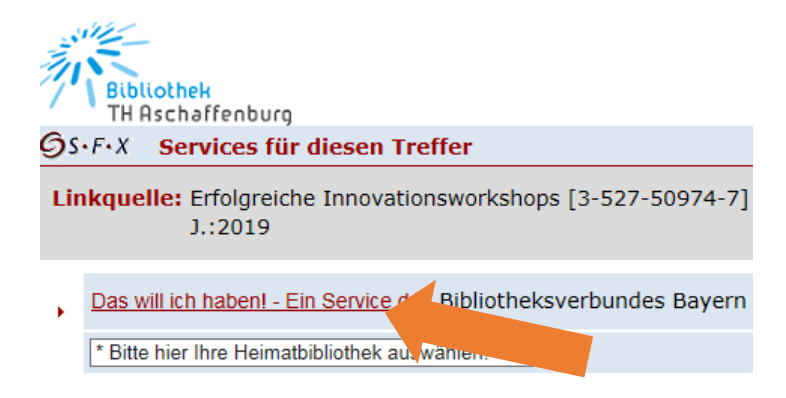

- 5. Wählen Sie "**THB Aschaffenburg**" als Heimatbibliothek und geben Sie anschließend Ihre Bibliotheksnummer und Ihr Kennwort ein (siehe CampusCard bzw. Benutzerausweis).
- 6. Ergänzen Sie im nächsten Fenster ggf. fehlende Angaben in Ihrer Bestellung, wie Namen der Autoren, Erscheinungsjahr, Auflage etc.

7. Klicken Sie anschließend auf "**Fernleihbestellung abschicken**". Über den Button "Kopie aus diesem Buch bestellen" können Sie einzelne Aufsätze oder Kapitel aus dem Buch als Kopie bestellen.

#### **Was passiert mit meiner Bestellung?**

Das Buch wird nun bei den besitzenden Bibliotheken angefordert und nach Aschaffenburg geschickt. Sie erhalten eine Benachrichtigung, wenn Ihre Bestellung abholbar ist.

Sie können das Buch an der Service-Theke mit Ihrer CampusCard abholen. In der Regel fällt für Studierende pro Buchbestellung eine Auslagenpauschale in Höhe von 0,50 € an, die bei Abholung mit der CampusCard zu zahlen ist. Gastnutzer: 1,-€ pro Buch, zahlbar mit Girocard bei Abholung.

## **Was tun, wenn ich das gewünschte Buch nicht finde?**

Sie haben das gewünschte Buch über die Suche nicht gefunden? Dann können Sie den Link ["Fernleihe"](https://fl.bib-bvb.de/cgi-bin/order.cgi?aktion=flgatewb_nulltreffer_gast) nutzen, um Ihre Bestellung aufzugeben. Wir prüfen dann für Sie, ob das Buch in einer deutschen Bibliothek verfügbar ist.

## Was tun, wenn ich einen "Negativbescheid" erhalte?

Wenn das gewünschte Buch von keiner deutschen Bibliothek geliefert werden kann, erhalten Sie eine Absage per E-Mail. In diesen Fällen haben Sie noch die Möglichkeit Ihre Bestellung kostenpflichtig und unabhängig von der TH-Bibliothek aufzugeben. Weitere Informationen zu externen Dokumentenlieferdiensten auf unserer Webseite: [https://www.th](https://www.th-ab.de/index.php?id=4661)[ab.de/index.php?id=4661](https://www.th-ab.de/index.php?id=4661)

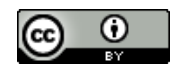